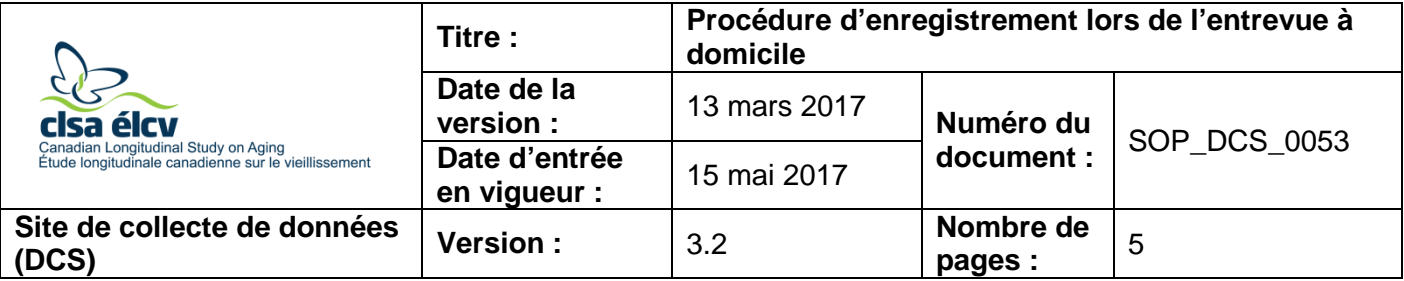

## **1.0 Objet :**

Le présent document a pour objet de définir une marche à suivre uniforme pour accueillir le participant au début de l'entrevue à domicile, ainsi que pour assurer une transmission claire et précise des informations relatives à la préparation à l'ÉLCV.

# **2.0 Portée :**

Ce document doit être utilisé par l'intervieweur au début des entrevues à domicile, afin de s'assurer que les participants ont reçu toutes les informations nécessaires de façon claire et précise.

# **3.0 Responsabilités :**

Les intervieweurs à domicile ont la responsabilité de suivre la procédure décrite dans la version courante et validée de ce mode opératoire normalisé.

## **4.0 Documents connexes :**

- MAN GEN 0207 Manuel technique de Beartooth F1, V2.0 pour les intervieweurs et les intervieweurs+
- **MAN\_DCS\_0224 –** Guide pour les accommodements
- MAN GEN 0223 Guide pour la nomination d'un représentant et d'un répondant
- Scénario pour nommer un représentant et un répondant
- **SOP DCS 0064** Prise de mesures manuelle et entrée manuelle de données DCS

# **5.0 Définitions :**

Sans objet

## **6.0 Équipement :**

- Ordinateur portable (complètement chargé);
- Souris:
- Écouteurs munis d'un microphone;
- Tablette de signature; et,
- Téléphone cellulaire personnel.

## **7.0 Fournitures :**

- Crayon et papier;
- Badge d'identification de l'ÉLCV;
- GPS ou carte géographique des environs (Google Map);
- Trousse d'information pour nommer un représentant et un répondant (pour un participant de 70 ans et plus);
- Formulaire de consentement pour nommer un représentant et un répondant (pour un participant de 70 ans et plus);
- Brochure de l'ÉLCV;
- Foire aux questions de l'ÉLCV (à imprimer à partir du site Web);
- Copie papier du scénario pour nommer un représentant et un répondant;
- Instructions pour la visite du participant au DCS; et,
- Copie papier du questionnaire à domicile.

## **8.0 Marche à suivre :**

**Étape 1 :** Les entrevues à domicile sont planifiées à l'aide de beartooth\_f1. Pour plus d'informations, consultez le document *MAN\_GEN\_0207 – Manuel technique de Beartooth F1, V2.0 pour les intervieweurs et les intervieweurs+.*

## **Commencer l'entrevue à domicile**

- **Étape 2 :** Lorsque le participant vous accueille, remerciez-le d'avoir accepté de vous recevoir à son domicile. Demandez-lui où il aimerait s'installer pour faire l'entrevue.
	- Assurez-vous que le participant réponde à toutes les questions (p. ex. oui, non, ne sait pas, refus). Un époux ou un conjoint peut être présent, mais il est préférable que le participant et l'intervieweur aient une certaine intimité lors de l'entrevue, afin d'éviter les distractions.
	- Si vous interviewez un participant avec des besoins particuliers, référez-vous à la section **Recruter des participants avec des besoins particuliers** cidessous.
- **Étape 3 :** Dans Onyx, cliquez sur l'onglet **Rendez-vous du jour**.
- **Étape 4 :** Trouvez le nom du participant dans la liste et cliquez sur **Accueillir**.
- **Étape 5 :** Demandez au participant de vous donner les informations suivantes et vérifiez si elles correspondent à l'information contenue dans Onyx. Corrigez l'information s'il y a une erreur.
	- Nom du participant;
	- Date de naissance:
	- Adresse (vérifiez les corrections doivent être apportées dans Beartooth f1);
	- Numéro(s) de téléphone.

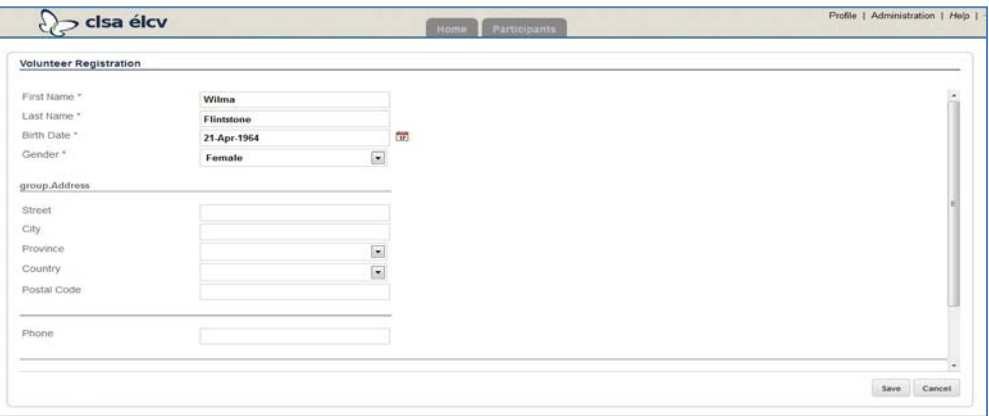

- **Étape 6 :** À la section suivante, vérifiez que le participant n'a pas besoin de fournir le nom, l'adresse ou le numéro de téléphone de son plus proche parent, mais qu'il devrait plutôt fournir les coordonnées d'une personne ressource, de préférence quelqu'un qui ne réside pas au même domicile.
- **Étape 7 :** Faites défiler la page vers le bas et cliquez sur **Générer un identifiant,** à droite de l'écran.

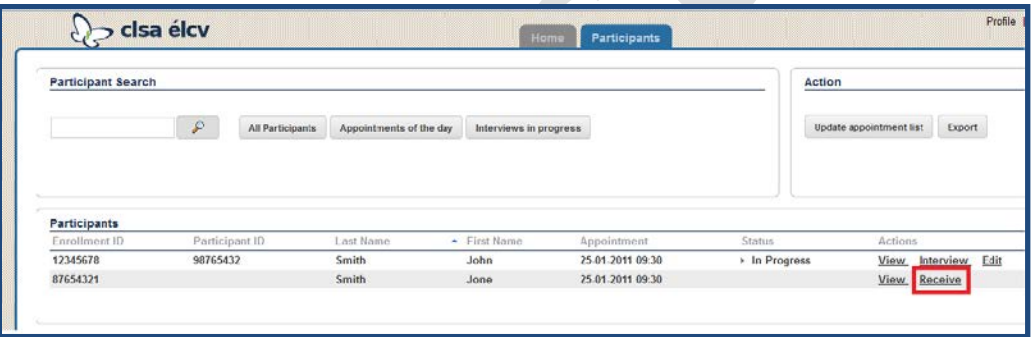

- **Étape 8 :** À l'onglet **Participant** d'Onyx, cherchez le nom du participant. Sous **Actions**, sélectionnez **Entrevue**.
- **Étape 9 :** Expliquez au participant que l'entrevue comporte deux parties principales :
	- Des questionnaires:
	- Des tests d'audition et de mémoire.
- **Étape 10 :** Invitez le participant à poser des questions. Ensuite, commencez le processus de consentement.

**REMARQUE : Le consentement a été donné lors de la vérification du consentement quand l'entrevue a été planifiée, mais** les adultes doivent être considérés comme étant en mesure de prendre leurs propres décisions, sauf preuve du contraire. Si vous avez un doute que le participant est atteint d'une déficience cognitive :

- Passez au scénario pour voir si le participant souhaite utiliser un représentant/répondant.
- Si le scénario n'est pas disponible dans Beartooth, assurez-vous de bien noter les réponses du participant dans le document *ARF\_GEN\_0223 – Fiche administrative pour le scénario de nomination d'un représentant*.

• Une copie de cette fiche doit être transmise au NCC dans le récipient d'expédition d'azote en phase vapeur. Pour en savoir plus, consultez la section **Saisie de données, mise à jour et classement des Fiches d'observations imprimées** du document *SOP\_DCS\_0064 – Prise de mesures manuelle et entrée manuelle de données – DCS*.

#### **En attendant le lancement du nouveau logiciel, le scénario de nomination d'un représentant sera disponible en version papier.**

- **Étape 11 :** Remettez au participant une copie des instructions relatives à la visite au DCS et lisez-les avec lui.
- **Étape 12 :** Si le participant est âgé de 70 ans et plus et n'a pas déjà nommé un représentant/répondant, une trousse d'information à ce sujet lui aura été envoyée avec sa lettre de rappel. Si le participant a indiqué vouloir nommer un représentant/répondant, remettez-lui le formulaire de consentement correspondant. Expliquez-lui que le personnel procédera à la signature officielle de ce document lors de sa visite au DCS.

## **Recruter des participants avec des besoins particuliers**

Des stratégies pour accommoder les participants seront utilisées au besoin. Celles-ci sont décrites dans le document *MAN\_DCS\_0224 – Guide pour les accommodements*. Assurezvous consigner les besoins du participant dans les notes spéciales de Beartooth\_f1 afin d'en informer le personnel du DCS lors de la visite au DCS.

# **Participants non-voyants**

- Informez le participant qu'il peut être accompagné d'une personne ou d'un chien guide lors de sa visite au DCS. Si aucune de ces options n'est possible et que le participant possède un cellulaire, un membre du personnel du DCS peut l'accueillir à sa sortie de l'autobus/taxi et l'aider à se rendre au DCS. Par ailleurs, le participant peut appeler le DCS lorsqu'il quitte son domicile, fournir une heure d'arrivée prévue et un membre du personnel l'attendra devant le bâtiment à l'heure convenue.
	- o Insistez sur le fait qu'une personne guide ne peut pas participer au processus d'entrevue.
- Notez la cécité du participant dans Beartooth afin de vous assurer que le DCS communique avec lui pour prévoir des accommodements.
- Toute autre difficulté devrait également être consignée dans Beartooth\_f1.

## **Participants analphabètes**

• Notez l'analphabétisme du participant dans Beartooth pour informer les employés qu'ils doivent lire tous les documents écrits au participant.

## **Participants en fauteuil roulant**

- Informez le participant qu'il peut être accompagné d'une personne pour l'assister avec sa mobilité au DCS. Si le participant possède un cellulaire, un membre du personnel du DCS peut l'accueillir à sa sortie de l'autobus/taxi et l'aider à se rendre au DCS. Autrement, le participant peut appeler le DCS lorsqu'il quitte son domicile, fournir une heure d'arrivée prévue et un membre du personnel l'attendra devant le bâtiment à l'heure convenue.
	- o Insistez sur le fait que la personne ressource ne peut pas participer au processus d'entrevue.

• Notez le handicap du participant dans Bearooth\_f1 afin de vous assurer que le DCS communique avec lui pour prévoir des accommodements.

## **9.0 Documentation et formulaires :**

• **ARF\_GEN\_0224** – Fiche administrative du scénario pour nommer un représentant et un répondant

## **10.0 Références :**

- Déclaration d'Helsinki
- Recommandations de la bonne pratique clinique
- Loi de 2004 sur la protection des renseignements personnels sur la santé [PHIPA], Ontario seulement

## **Historique des révisions – 1er suivi :**

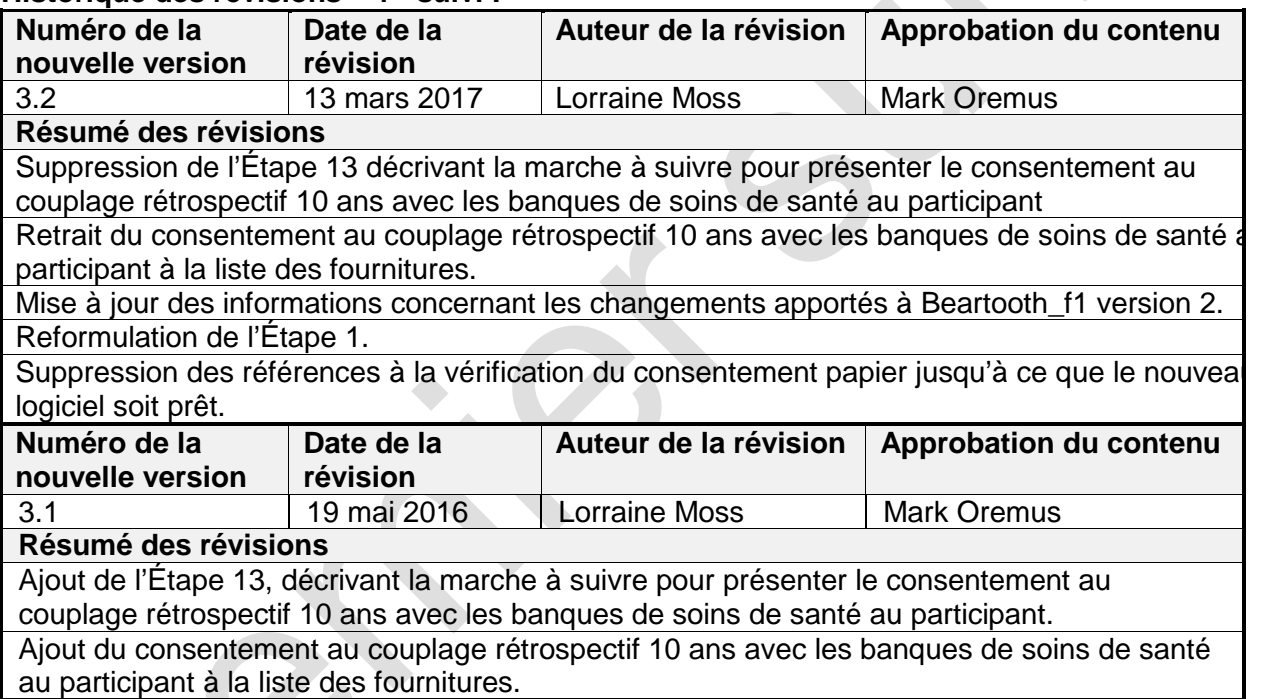